# **Creating a Simple Bar Graph in Excel**

# **And removing chart junk**

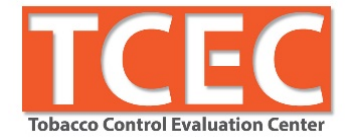

# **1. Sort data using filters**

a. Select the row of variable names  $\rightarrow$  Home  $\rightarrow$  Sort & Filter  $\rightarrow$  Filter  $\rightarrow$  Select menu in column you want to sort  $\rightarrow$  Sort in reverse order that you want data to display (smallest to largest)

# **2. Insert a bar graph**

a. Select data to be included in bar graph  $\rightarrow$  Insert  $\rightarrow$  Bar  $\rightarrow$  2D bar  $\rightarrow$  Clustered bar  $(1<sup>st</sup>$  chart layout)

# **3. Resize graph**

- a. Click on the bar chart so that the edges appear  $\rightarrow$  click and hold the corners to resize so there's enough room for y-axis labels
- **4. Delete chart junk.** Remove non-essential ink (labels and lines)
	- a. Remove gridlines  $\rightarrow$  Select gridlines  $\rightarrow$  Delete
	- b. Delete x-axis labels  $\rightarrow$  Select x-axis values/labels  $\rightarrow$  Delete
	- c. Delete vertical line  $\rightarrow$  Select y-axis values/labels  $\rightarrow$  Right click  $\rightarrow$  Format Axis  $\rightarrow$  Line Color  $\rightarrow$  No line
	- d. Delete legend  $\rightarrow$  Select legend  $\rightarrow$  Delete
	- e. Delete chart border  $\rightarrow$  Select bar chart  $\rightarrow$  Right click  $\rightarrow$  Format Chart Area  $\rightarrow$  Border Color  $\rightarrow$  No Line

# **5. Emphasize key data with color.** De-emphasize everything else.

- a. Right click to select all bars  $\rightarrow$  Select a light grey from paint bucket
- b. Select bar(s) that is your story point  $\rightarrow$  Right click  $\rightarrow$  Select a deep/bright color from paint bucket to make bar visually stand out.

# **6. Embed labels in bars**

- a. Click on bars so all are selected  $\rightarrow$  Right click  $\rightarrow$  Add Data Labels  $\rightarrow$  Select labels  $\rightarrow$  Right  $click \rightarrow$  Format Data Labels  $\rightarrow$  Label Position  $\rightarrow$  Inside Fnd
- b. Bold labels  $\rightarrow$  Home  $\rightarrow$  Bold
- c. Change label color (to make more legible against dark/light bar)  $\rightarrow$  Home  $\rightarrow$  Text color  $(A) \rightarrow$  Select appropriate color from drop down menu

#### **7. Change bar width.** Make the bars more substantial.

a. Right click on bars  $\rightarrow$  Format Data Series  $\rightarrow$  Reduce the gap width as desired.

#### **8. Insert chart title**

- a. Click on the title field and type in a compelling headline in sentence style (only first word is capitalized and ends with a period).  $\rightarrow$  Home  $\rightarrow$  Left justify text
- b. If there is no field,  $\rightarrow$  Select bar chart  $\rightarrow$  Chart Tools  $\rightarrow$  Layout  $\rightarrow$  Chart Title  $\rightarrow$  Above Chart  $\rightarrow$  Drag title field to top left corner  $\rightarrow$  Home  $\rightarrow$  Left justify text
- c. If longer title (and/or sub-header is needed), make title field as small and short as possible and insert text box over title field (to cover entirely)  $\rightarrow$  Chart Tools  $\rightarrow$  Text Box
- d. To link message to data, select key words that relate to the emphasized data  $\rightarrow$  Home  $\rightarrow$  Bold  $\rightarrow$  Change font color to match key data

#### **9. Adjust font size**

a. Increase the font size of the headline and labels, as needed  $\rightarrow$  Select text field  $\rightarrow$  Right  $click \rightarrow$  Increase font size

#### **BONUS:**

Excel has some Chart Layout options that handle some of these steps all at once. Select the bar graph  $\rightarrow$  Chart Tools  $\rightarrow$  Chart Layouts  $\rightarrow$  Select various options

#### **Resources**

- Stephanie Evergreen blog, books, and Evergreen Data Academy:<http://stephanieevergreen.com/>
- Ann Emery workshops, blog, and other evaluation resources:<http://annkemery.com/workshops/>
- Mike "excelisfun" Girvin's YouTube video tutorials: https://www.youtube.com/user/ExcellsFun
- Mr. Nystrom YouTube videos on Stat[s https://www.youtube.com/user/MrNystrom](https://www.youtube.com/user/MrNystrom)
- American Evaluation Association courses: http://comm.eval.org/coffee\_break\_webinars/estudy
- Tobacco Control Evaluation Center: [www.tobaccoeval.ucdavis.edu](http://www.tobaccoeval.ucdavis.edu/) or 530-752-9951